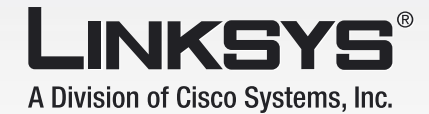

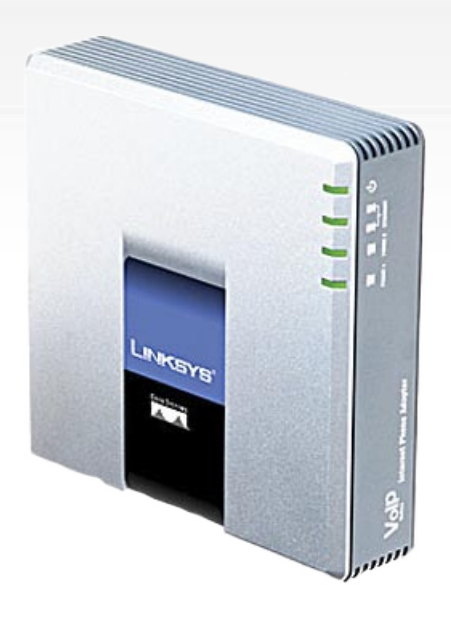

## Telefonní Voice-over-IP adaptér

# s dvěma porty v velikou v velikou v velikou v velikou v veliká příručka

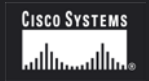

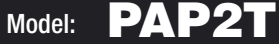

**VoIp**

Voice

#### Autorská práva a ochrané známky

Veškeré změny mohou být zpracovány bez upozornění. Linksys je obchodní a ochraná známka společnosti Cisco Systems, Inc. registrovaná v USA a jiných zemích. © 2006 Cisco Systems, Inc. Veškerá práva vyhrazena. Ostatní značky a názvy výrobků jsou obchodnímy nebo ochranými známkami jejich příslušných držitelů.

#### Než začnete

Přečtěte si tento návod a ujistěte se, že jste pochopili všechny pokyny pro správnou instalaci telefonního adaptéru PAP2T. Před zahájením instalace si připravte všechny potřebné informace o nastavení.

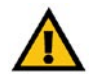

Tento vykřičník označuje poznámku u které je třeba dbát zvýšené opatrnosti, aby nedošlo k poškození vašeho telefonního adaptéru.

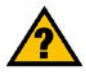

Tento otazník označuje poznámku, která možná bude potřebná k nastavení telefonního adaptéru.

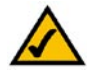

Tato značka označuje poznámku nastavení, které je důležité pro správnou funkčnost telefonního adaptéru.

## **Obsah**

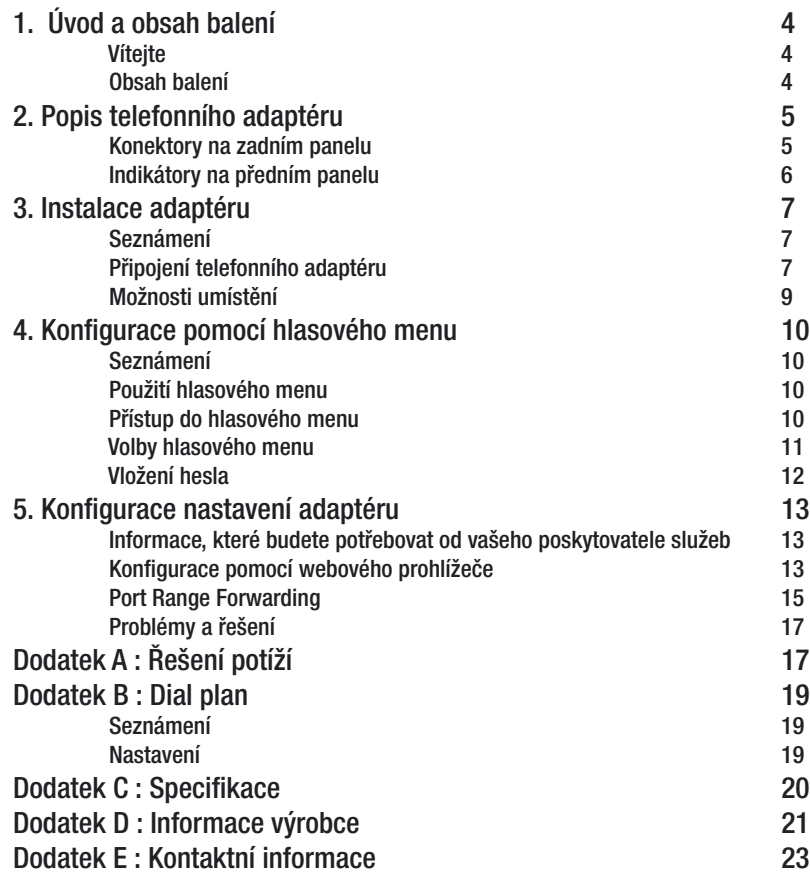

## <span id="page-3-0"></span>1. Úvod a obsah balení

### **Víteite**

Děkujeme za zakoupení Linksys telefonního adaptéru pro Voice-over-IP. Tento telefonní adaptér vám umožní telefonovat nebo faxovat pomocí vašeho širokopásmového připojení k internetu.

Jak pracuje tento telefonní adaptér? K telefonnímu adaptéru připojte vaše telefony nebo faxové přístroje, zárověn připojte adaptér k vašemu routeru nebo internetové bráně. Poté budou telefonní hovory spojeny prostřednictvím širokopásmového xDSL/kabelového připojení k internetu. Každý telefonní adaptér obsahuje dvojici telefonních konektorů pro připojení dvojice nezávislý telefonních služeb a telefonních čísel.

Ale co všechno tímto míníme? Sítě jsou užitečné nástroje pro sdílení internetového přístupu a počítačů. S tímto telefonním adaptérem můžete provozovat telefonní a faxové hovory pomocí vysokorychlostního internetového spojení. Budete schopni volat a faxovat prostřednictvím Vašeho Voice-over-IP poskytovatele a zároveň surfovat na internetu. Sítě tedy nejen používáme v domovech a kancelářích, ale i pro zábavu.

Pro připojení telefonního adaptéru použijte "Rychlý návod pro instalaci" nebo tuto "Uživatelskou příručku". Dále použijte přihlašovací údaje Vašeho poskytovatele Voice-over-IP. Tyto instrukce by měli být vše co potřebujete pro funkčnost telefonního adaptéru.

#### Obsah balení

- Telefonní Voice-over-IP adaptér s dvěma porty PAP2T
- Napájecí adaptér
- CD-ROM s uživatelskou příručkou
- Ethernetový kabel
- Telefonní kabel
- Stojánek adaptéru (volitelně)

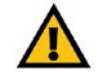

Použití napájecího adaptéru s jiným jmenovitým napětím, než jaké má napájecí adaptér dodávaný s PAP2T, poškodí zařízení a způsobí ztrátu záruky na toto zařízení !

## <span id="page-4-0"></span>2. Popis telefonního adaptéru

### Konektory na zadním panelu

Všechny konektory telefonního adaptéru jsou umístěny na zadním panelu.

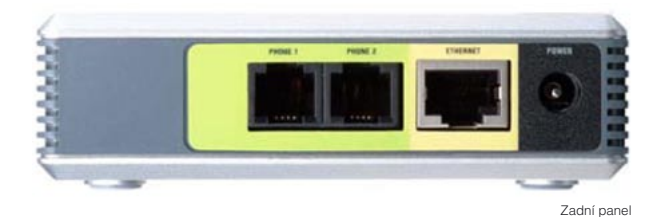

PHONE 1 Primární telefonní linka, konektor PHONE 1 použijte pro připojení telefonního nebo faxového přístroje.

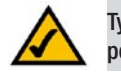

Tyto konektory nejsou pod napětím.

- PHONE 2 Pokud chcete používat druhou telefonní linku využijte konektor PHONE 2. Připojte libovolný telefonní nebo faxový přístroj.
- ETHERNET Konektor ETHERNET použijte pro připojení telefonního adaptéru k routeru nebo internetové bráně pomocí ethernet kabelu Cat 5 (nebo vyšší).
- POWER Konektor POWER slouží pro připojení adaptéru napájení.

#### <span id="page-5-0"></span>Indikátory na předním panelu

Indikátory LED jsou umístěny na předním panelu telefonního adaptéru.

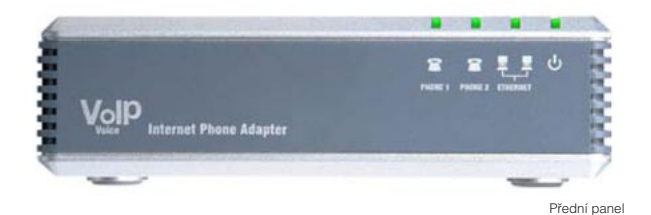

PHONE 1 LED Zelená. Indikátor PHONE 1 svítí v případě úspěšné registrace služeb Voice-over-IP u Vašeho poskytovalete. Spojení na lince 1 je registrované a pokud je účet u poskytovatele služeb aktivní, můžete uskutečnit hovor. V případě používání linky nebo příchozího hovoru indikátor bliká.

- PHONE 2 LED Zelená. Indikátor PHONE 2 svítí v případě úspěšné registrace služeb Voice-over-IP u Vašeho poskytovalete. Spojení na lince 2 je registrované a pokud je účet u poskytovatele služeb aktivní, můžete uskutečnit hovor. V případě používání linky nebo příchozího hovoru indikátor bliká.
- ETHERNET LED Zelená. Indikátor ETHERNET svítí pokud je telefonní adaptér připojen do sítě pomocí ethernetu. Pokud jsou odesílána nebo přijímána data, indikátor blíká.
- Power LED Zelená/červená. Pokud indikátor Power svítí zeleně telefonní adaptér je připraven k použití. V případě blikání červeného indikátoru se telefonní adaptér spouští, pokud indikátor svítí červeně telefonní adaptér vykazuje chybu. Pro další informace nahlédněte do "Dodatku A : Odstraňování problémů".

## <span id="page-6-0"></span>3. Instalace adaptéru

### Seznámení

Tato kapitola popisuje jak připojit telefonní adaptér k síti a připojení telefonní a faxových přístrojů.

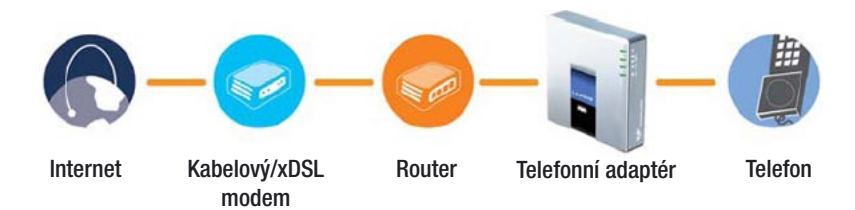

### Připojení telefonního adaptéru

Pokud máte připravené přihlašovací údaje vašeho poskytovatele služeb, přejděte ke kroku 1.

Pokud nemáte přihlašovací údaje u poskytovatele služeb, kontaktujte poskytovatele služeb a vyžádejte tyto údaje. Poté přejděte ke kroku 1.

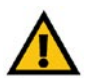

#### DŮLEŽITÉ:

 Telefonní adaptér obsahuje zvonek (generátor zvonku), je velmi nebezpečné dotýkat se při používání konektorů PHONE 1 a PHONE 2.

 Nepřipojujte kabel z telefonní zásuvky na zdi do jednoho nebo druhého portu telefonního adaptéru. Mohlo by dojít ke zničení adaptéru!

- 1. Připravte telefonní či faxový přístroj a připojte ho k telefonnímu adaptéru do konektoru PHONE 1.
- 2. Pokud chcete používat druhou telefonní linku adaptéru využiite k připojení konektor PNOHE 2.
- 3. Připojte se pomocí dodávaného kabelu ethernet k routeru či k internetové bráně.
- 4. Pomocí konektoru **Power** na zadním panelu připojte telefonní adaptér k napájení.
- 5. Připojte napájecí adaptér do napájení.

Pokud indikátory **Power a ETHERNET** svítí, je telefonní adaptér připraven ke konfiguraci.

Pro další informace o konfiguraci nahlédněte do "Kapitola 5. Konfigurace nastavení adaptéru"

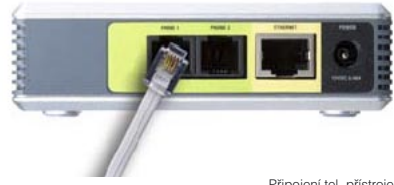

Připojení tel. přístroje

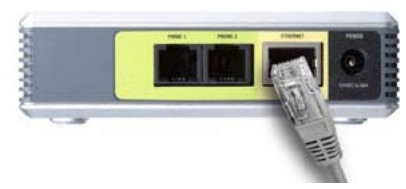

Připojení k síti ethernet

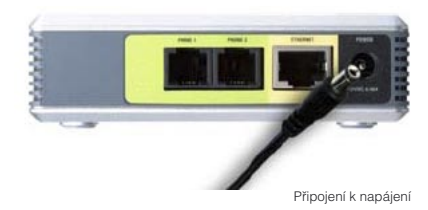

#### <span id="page-8-0"></span>Možnosti umístění

Existují celkem tři možnosti jak umístit telefonní adaptér.

- První možnost je položit telefonní adaptér vodorovně.
- Druhá možnost je postavit adaptér pomocí stojánku svisle. (volitelně)
- Třetí možnost je připevnit adaptér na zeď.

#### Umístění se stojánkem (volitelně)

Telefonní adaptér zasuňte do stojánku a upevněte směrem dolů

#### Umístění na zdi

 Telefonní adaptér má dvě zdířky pro šrouby umístěné na zadní části. Vzdálenost mezi nimi je 58mm, velikost hlavy šrouby by neměla přesahovat 5mm. Nasaďte telefonní adaptér na připravené šrouby a upevněte směrem dolů či do boku.

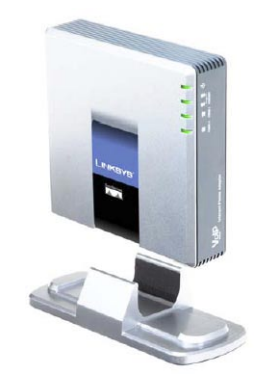

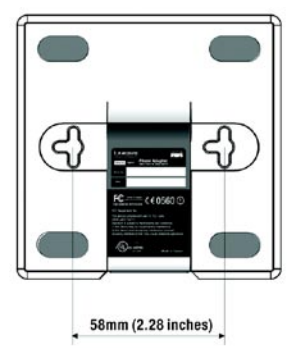

## <span id="page-9-0"></span>4. Konfigurace pomocí hlasového menu

### Seznámení

Pokud potřebujete provést základní konfiguraci připojení k síti, můžete použít hlasové menu telefonního adaptéru (anglicky). Pomocí klávesnice připojeného telefonního přístroje můžete nastavit základní údaje připojení k routeru či internetové bráně, restartovat nebo resetovat adaptér do továrního nastavení.

### Přístup do hlasového menu

- 1. Použijte telefon připojený do konektoru PHONE 1 nebo PHONE 2.
- 2. Stiskněte čtyřikrát symbol \* (hvězdička).
- 3. Po vyslechnutí hlášky "Configuration menu" vložte číselnou volbu konfigurace a potvrďte symbolem # (mřížka) nebo zavěšením ukončete konfiguraci.
- 4. Číselné volby a jejich popis naleznete v tabulce na straně 11. Pro potvrzení je třeba stisknout klávesu se symbolem # (mřížka). Pokud chcete konfiguraci ukončit zavěste.

### Použití hlasového menu

V prvním sloupci tabulky "Akce" naleznete název funkce, druhý sloupec "Příkaz" určuje číselnou volbu funkce, která je třeba potvrdit symbolem # (mřížka).

Třetí sloupec "Volby" popisuje rozšířené funkce číselné volby.

Při zadávání hodnot budete vyzvání pro uložení či zadání speciálních znaků. Tento popis naleznete v tabulce ve čtvrtém sloupci "Poznámka".

Pro potvrzení příkazu stiskněte # (mřížka) K uložení hodnot stiskněte klávesu 1

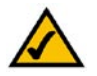

PŘÍKLAD:

 Pokud si přeji nastavit IP adresu adaptéru 192.168.1.105, na telefonním přístroji stisknu čtyřikrát \*\*\*\* dále změnu IP adresy 111 potvrdím symbolem # a zadám samotnou IP adresu 192\*168\*1\*105 a potvrdím symbolem #. Nyní jsem vyzván k uložení nastavení stiskem klávesy 1. Hodnoty jsou tímto nastaveny. Celý příkaz vypadá takto: \*\*\*\*111#192\*168\*1\*105#1

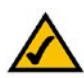

Pokud jste tento adaptér obdrželi přímo od Vašeho poskytovatele služeb Voice-over-IP, nedoporučujeme měnit nastavení adaptéru. V případě problému kontaktujte přímo poskytovatele.

#### <span id="page-10-0"></span>Volby hlasového menu

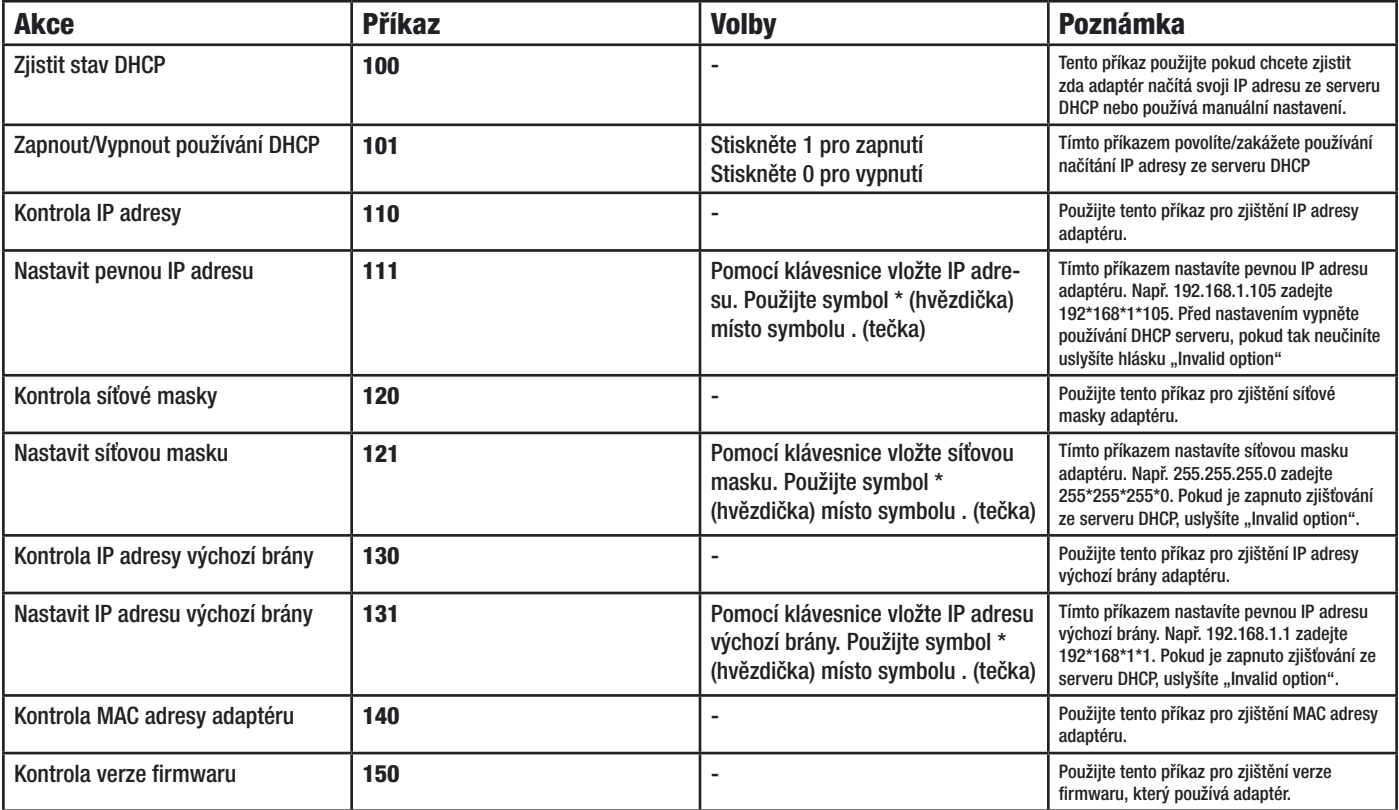

<span id="page-11-0"></span>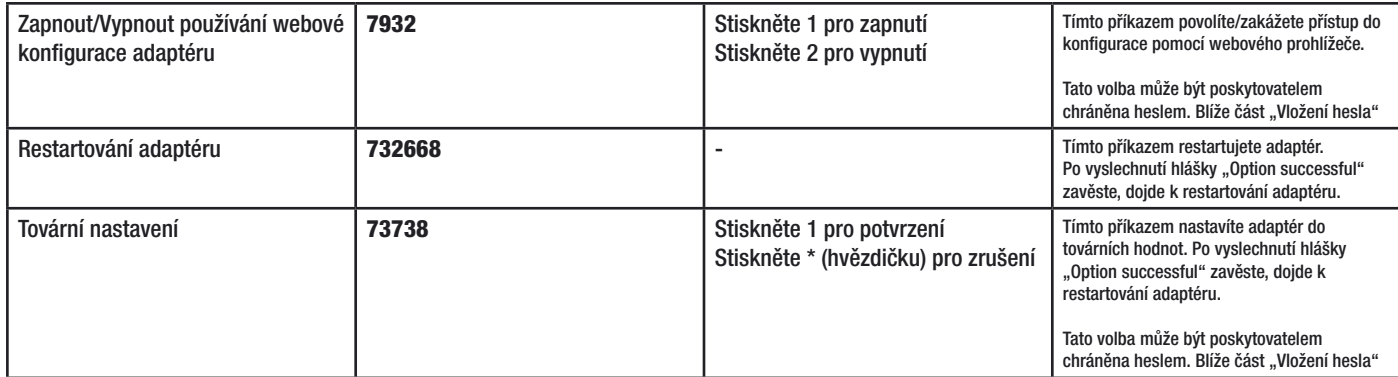

### Vložení hesla

Telefonní adaptér může být chráněn heslem. Toto heslo může chránit používání webové konfigurace adaptéru a resetování do továrního nastavení. Pro vložení hesla použijte klávesnici telefonu podle instrukcí níže.

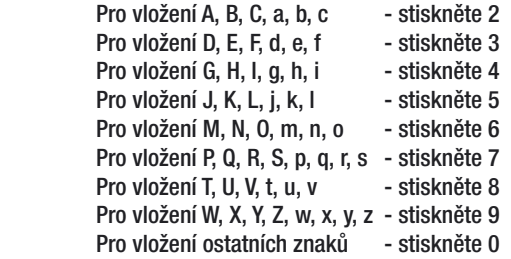

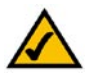

#### PŘÍKLAD:

Pokud je heslo "phone@321" stiskněte 746630321. Zadání ukončíte stiskem # (mřížka). Pro zrušení stiskněte \* (hvězdička).

## <span id="page-12-0"></span>5. Konfigurace nastavení adaptéru

#### Informace, které budete potřebovat od vašeho poskytovatele služeb

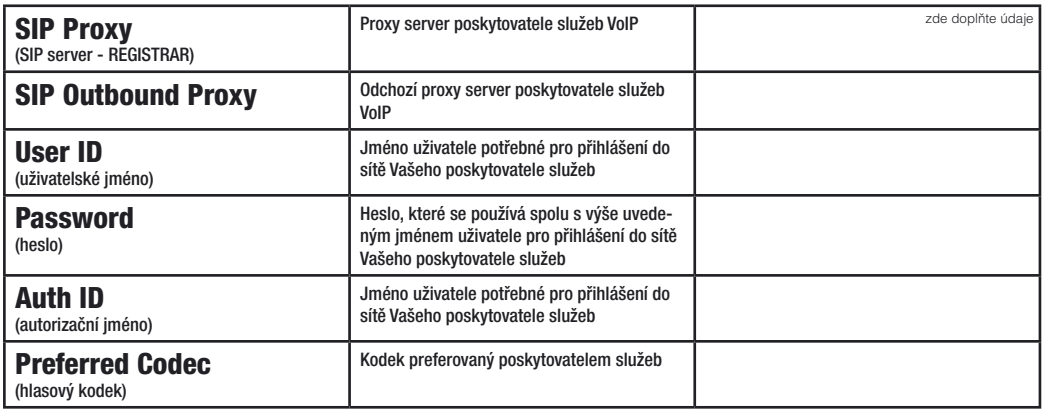

### Konfigurace pomocí webového prohlížeče

- 1. Nahlédněte do "Kapitola 4. Konfigurace pomocí hlasového menu" a **nastavte dle pokynů IP adresu** telefonního adaptéru. Standartně je zapnuto získávání IP adresy ze serveru DHCP.
- 2. Do webového prohlížeče zadejte IP adresu telefonního adaptéru např.: 192.168.1.105
- 3. Načte se úvodní stránka obsahující základní údaje o adaptéru, verzi firmwaru, IP adresách apod.
- 4. Pro konfiguraci adaptéru klikněte v pravém rohu na odkaz "Admin Login" (můžete být požádáni o zadání hesla).
- 5. Dále klikněte na odkaz "switch to advanced view".

6. V záložce Line 1 nebo Line 2 nalistujte položku Proxy and Registration

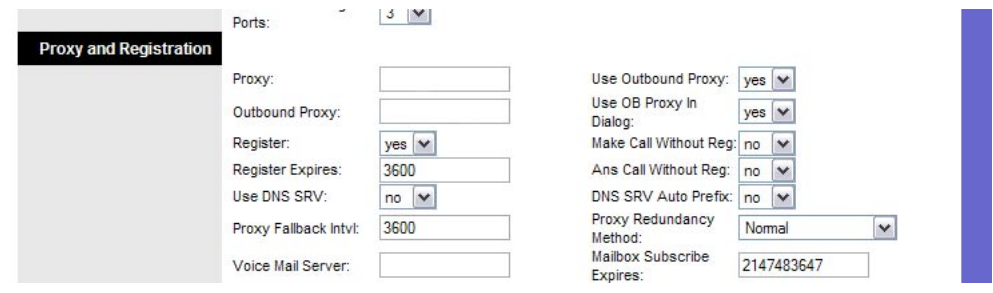

7. Do polí vyplňte údaje o proxy serverech Vašeho poskytovatele služeb viz tabulka (pokud poskytovatel používá odchozí proxy server, je třeba nastavit hodnotu pole Use Outbound Proxy na hodnotu yes).<br>8. Dále nalistuite položku Subscriber Information a vyplňte přihlašovací údaje. Dále nalistujte položku Subscriber Information a vyplňte přihlašovací údaje.

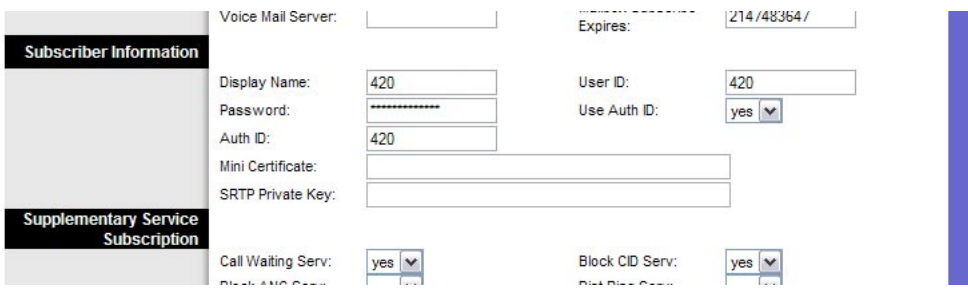

(pokud poskytovatel používá autorizaci, je třeba nastavit hodnotu pole Use Auth ID na hodnotu yes)

<span id="page-14-0"></span>9. Dále nalistujte položku Audio Configuration a zvolte kodek preferovaný poskytovatelem služeb.

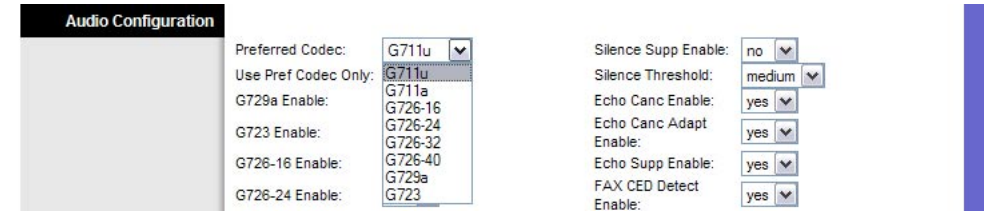

10. Po zadání hodnot pokračujte kliknutím na tlačítko "Save Settings". Tímto je nastavení dokončeno.

#### Port Range Forwarding

Telefonní adaptér může vyžadovat nastavení funkce Port Range Forwarding. Toto nastavení se provádí na routeru. Nýže uvedená tabulka popisuje nastavení této funkce.

Pro bezchybnou funkci služeb VoIP je třeba zadat do routeru několik portů protokolu UDP.

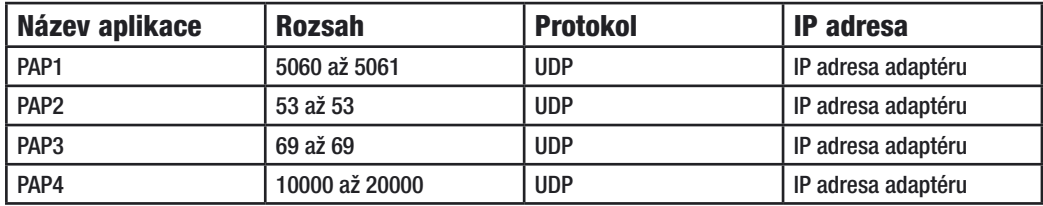

#### U routerů společnosti Linksys vypadá konfigurace například takto

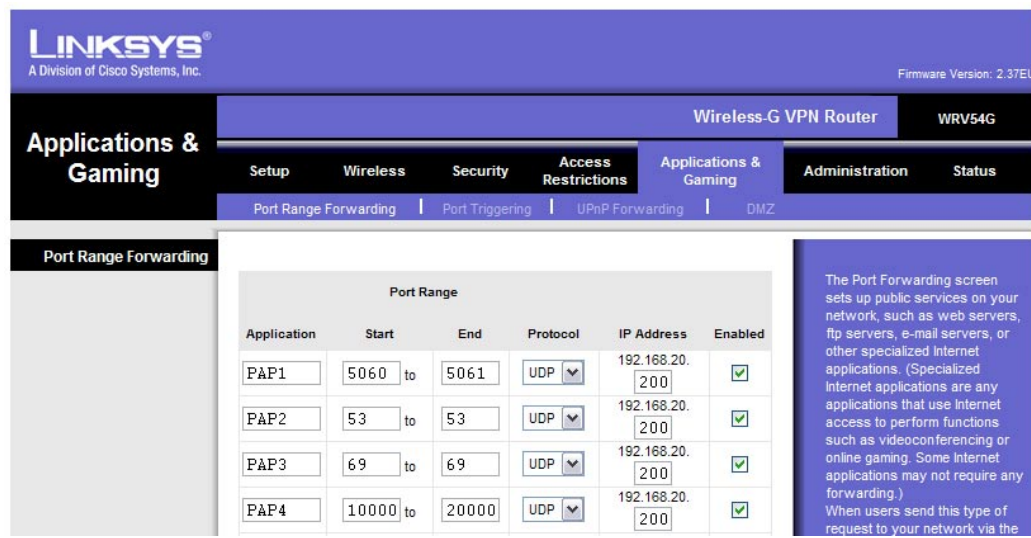

## <span id="page-16-0"></span>Dodatek A : Řešení potíží

Tato kapitola obsahuje řešení problémů, které mohou nastat při instalaci a provozu telefonního adaptéru PAP2T. Pokrývá různé nastavení. Máte-li nějaké potíže, přečtěte si následující část, kontaktujte Vašeho poskytovatele služeb nebo navštivte stránky společnosti Linksys na www-cz.linksys.com.

### Problémy a řešení

- 1. Není slyšet žádný tón
	- Zkontrolujte zda máte připojený telefon do konektoru PHONE 1 nebo PHONE 2
	- Zkontrolujte zda kontrolka ETHERNET svítí zeleně, pokud ne zkontrolujte připojení k routeru či internetové bráně
	- Zkontrolujte zda kontrolka PHONE 1 nebo PHONE 2 svítí zeleně, pokud ne zkontrolujte nastavení účtu Vašeho poskytovatele nebo kontaktujte poskytovatele služeb
	- Pokud jsou výše uvedené postupy správně postupujte takto:
		- Odpojte napájecí zdroj telefonního adaptéru
		- Vypněte Váš router či internetovou bránu
		- Vypněte xDSL/kabelový modem
		- Vyčkejte 2 minuty a zapněte xDSL/kabelový modem
		- Vyčkejte 2 minuty a zapněte router či internetovou bránu
		- Vyčkejte 5 minut a zapojte telefonní adaptér k napájecímu zdroji
		- Na počítači zkontrolujte funkčnost internetového připojení
		- Zvedněte telefon a zkontrolujte tón
	- Zkontrolujte nastavení funkce "Port Range Forwarding" na Vašem routeru

#### 2. Kontrolka ETHERNET nesvítí

- Zkontrolujte připojení telefonního adaptéru k routeru či internetové bráně
- Na počítači zkontrolujte funkčnost internetového připojení
- Vyměňte ethernetový kabel
- Odpojte napájecí zdroj telefonního adaptéru a po chvíli zapojte zpět
- Pokud problémy přetrvali, kontaktujte prodejce telefonního adaptéru

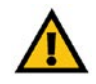

POZNÁMKA: Pokud na routeru není nastavena funkce "Port Range Forwarding" nahlédněte do "Kapitola 5. Nastavení konfigurace adaptéru"

#### 3. Chyba ..Registration State: Can't connect to login server"

- Zkontrolujte zda kontrolka ETHERNET svítí zeleně, pokud ne zkontrolujte připojení k routeru či internetové bráně
- Zkontrolujte nastavení účtu Vašeho poskytovatele nebo kontaktujte poskytovatele služeb
- Nahlédněte do části "Kapitola 5. Konfigurace nastavení adaptéru" funkce "Port Range Forwarding"
- Pokud problémy přetrvali, kontaktujte prodejce telefonního adaptéru nebo poskytovatele služeb

#### 4. Prodleva od vytočení je více jak 10 vteřin

- Zkontrolujte nastavení účtu Vašeho poskytovatele nebo kontaktujte poskytovatele služeb
- Nahlédněte do části "Dodatek B : Dial plan"
- Pokud problémy přetrvali, kontaktujte prodejce telefonního adaptéru

#### 5. Telefonní přístroj funguje, ale nezvoní

- Zkontrolujte funkčnost zvonění na telefonním přístroji
- Pomocí webového prohlížeče se přihlašte do administrace adaptéru
	- Klikněte na odkaz "Admin Login" (můžete být požádáni o zadání hesla)
	- Dále klikněte na odkaz "switch to advanced view".
	- V záložce Regional nalistujte položku Ring and Call Waiting Tone Spec

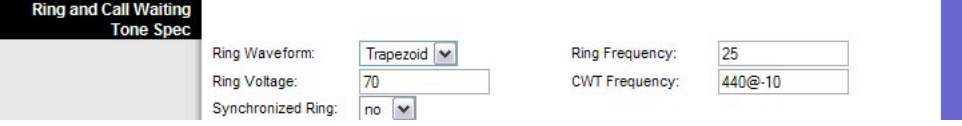

- Změňte hodnotu Ring Waveform na "Trapezoid"
- Po zadání hodnot pokračujte kliknutím na "Save Settings"
- Pokud problémy přetrvali, kontaktujte prodejce telefonního adaptéru

## <span id="page-18-0"></span>Dodatek B : Dial plan

#### Seznámení

Dial plan pravidlo popisující formát volaného čísla. Pokud volané číslo neodpovídá dialplanu nebo je zakázáno není bránou odesláno k poskytovateli ke zpracování. Volitelně lze zakazovat volání například do mobilní sítě nebo na určitá čísla.

### Nastavení

Pomocí webového prohlížeče se přihlašte do administrace adaptéru. Klikněte na odkaz "Admin Login" (můžete být požádáni o zadání hesla). Dále klikněte na odkaz "switch to advanced view". V záložce Line 1 nebo Line 2 nalistujte položku Dial Plan. Po zadání hodnot pokračujte kliknutím na "Save Settings". Tímto je nastavení dokončeno.

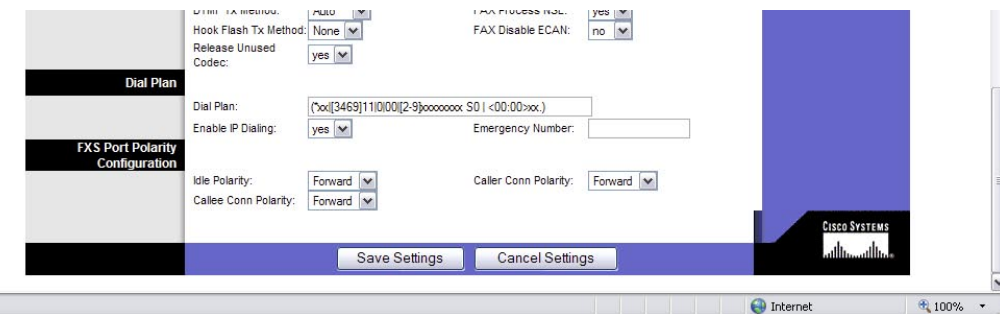

Toto nastavení nedoporučujeme měnit bez předchozí konzultace s poskytovatelem služeb. V opačném případě může dojít k nefunkčnosti služeb Voice-over-IP.

Od výrobce je hodnota v polích Dial plan nastavena takto:

#### (\*xx|[3469]11|0|00|[2-9]xxxxxx|1xxx[2-9]xxxxxxS0|xxxxxxxxxxxx.)

V případě potíží s prodlevou při volání delší jak 10 vteřin nastavte takto:

## <span id="page-19-0"></span>Dodatek C : Specifikace

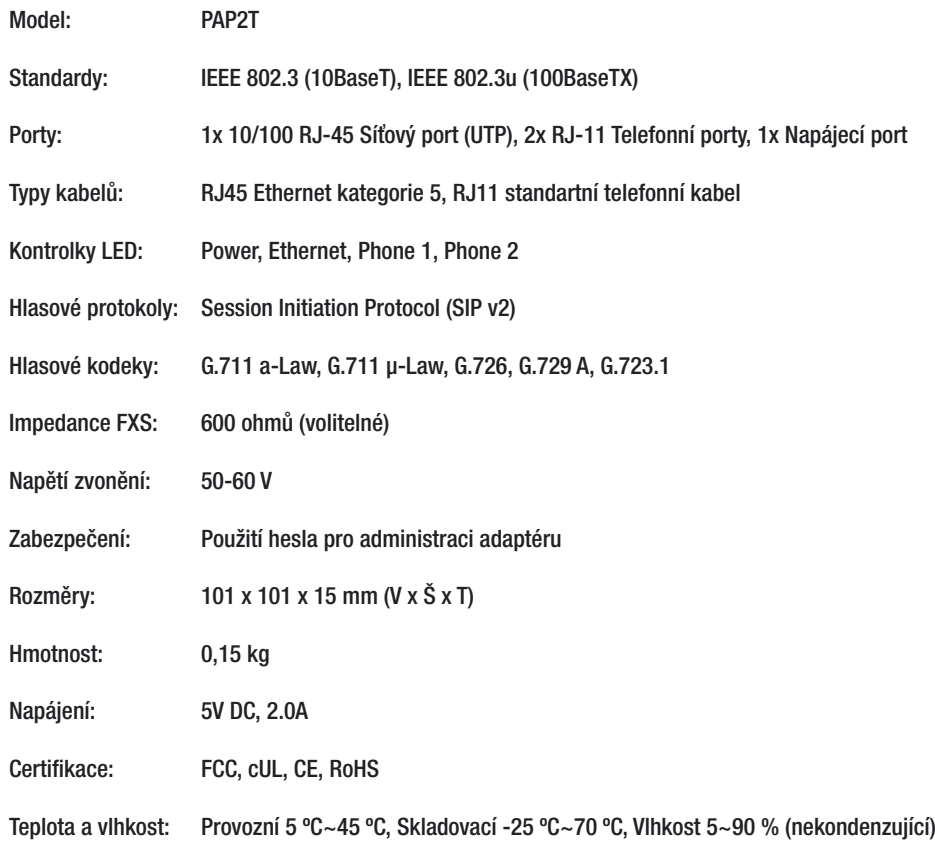

## <span id="page-20-0"></span>Dodatek D : Informace výrobce

Tento produkt je poskytován s omezenou zárukou, objasněnou níže. Společnost Linksys a její dodavatelé nezodpovídají za širokopásmové služby, elektrické a kabelové vedení, elektrickou kabeláž, pohotovostní služby nebo nesprávnou instalaci či použití produktu. Rovněž nezodpovídají za závady a problémy s těmito službami spojenými.

Společnost Linksys poskytuje na výrobek záruku po dobu dvou let. Pokud je výrobek mechanicky poničen záruka zaniká a výrobce může uznat reklamaci za neoprávněnou.

Pro reklamaci kontaktujte svého prodejce či poskytovatele služeb.

### Označení CE

Tento produkt nese označení CE

 $\epsilon$ 

### Označení RoHS

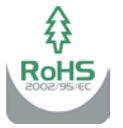

Výrobek vyhovuje směrnici 2002/95/EC RoHS (Rescriction of Hazardeous Substances) a neobsahuje stanovené škodlivé látky, kterými jsou olovo, rtut´, šestimocný chrom, kadmium a samozhášivé přísady PBB a PBDE.

## Upozornění FCC

Toto zařízení bylo otestováno a shledáno vyhovujícím limitům pro digitální zařízení třídy B podle části 15 norem FCC. Tyto limity jsou navrženy tak, aby poskytovaly přiměřenou ochranu proti rušení při provozu zařízení v komerčním prostředí. Toto zařízení vytváří, používá a může vyzařovat elektromagnetickou energii na rádiových frekvencích a pokud není nainstalováno a používáno podle tohoto návodu, může rušit rádiovou komunikaci. Provoz tohoto zařízení v obytném prostoru může způsobit rušení. V takovém případě musí uživatel sjednat nápravu na vlastní náklady.

#### Informace o ochraně životního prostředí pro zákazníky v zemích Evropské unie

Evropská směrnice 2002/96/ES zakazuje, aby zařízení označené tímto symbolem na produktu anebo na obalu bylo likvidováno s netříděným komunálním odpadem. Tento symbol udává, že daný produkt musí být likvidován odděleně od běžného komunálního odpadu. Odpovídáte za likvidaci tohoto produktu a dalších elektrických a elektronických zařízení prostřednictvím určených sběrných míst stanovených vládou nebo místními úřady. Správná likvidace s recyklace pomáhá předcházet potenciálním negativním dopadům na životní prostředí a lidské zdraví. Podrobnější informace o likvidaci starého vybavení si laskavě vyžádejte od místních úřadů, podniku zabývajícího se likvidací komunálních odpadů nebo obchodu, kde jste produkt zakoupili.

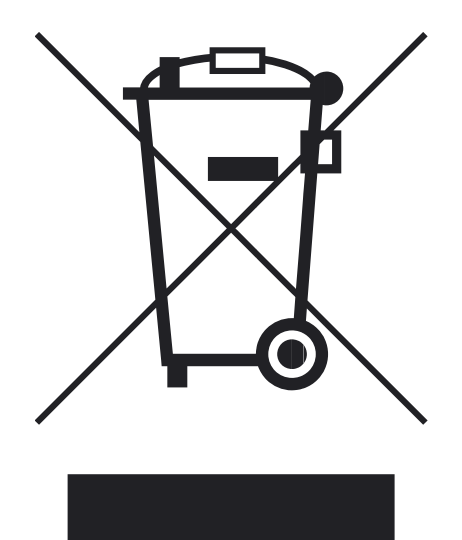

## <span id="page-22-0"></span>Dodatek E : Kontaktní informace

Navštivte stránky společnosti Linksys:

#### http://www-cz.linksys.com

Pište na e-mail:

support.cz@linksys.com

Nebo bezplatně volejte:

800 800 156

Technická podpora je v provozu Po-Pá 9,00 - 18,00 hod

www-cz.linksys.com